## **Managing your money with Mobile Banking**

Keeping track of your finances on the go is easier than ever with First Tennessee's Mobile Banking. With your smartphone or tablet, you can view balances, make transfers, pay bills, and even deposit checks\*.

## Enrolling in Mobile Banking

- 1. First you need to be enrolled in Banking Online to use Mobile Banking. You will automatically be enrolled in Mobile Banking when you sign up for Banking Online.
- 2. If you plan on using First Tennessee's Mobile Banking app, see instructions below for downloading. If you choose to bank via your mobile device's web browser, go to m.ftb.com to begin the log-in process.

For text banking, you will need to activate the mobile device you will be using. Activation is a one-time process that helps ensure your security when you are text banking. When you enroll a phone for text banking, you will receive an activation code via text which will be required to begin using Text Banking on your device. We recommend you print your activation code and installation instructions for easy reference during installation.

- 3. When you are ready to log in to Mobile Banking, you will use your current Banking Online user name and password.
- 4. During your first log-in attempt you will be asked to authenticate the mobile device for future use with your account.

## Downloading the Mobile Banking App

If you have an iPhone® or Android™ phone or an iPad® tablet and want to use the downloadable app version of Mobile Banking, you will need to visit the App Store<sup>5M</sup> or Google Play.<sup>™</sup>

- 1. Search for First Tennessee in the iTunes Store or Google Play.
- 2. Download the First Tennessee app.
- 3. Once the download is complete, click on the app on your mobile device.

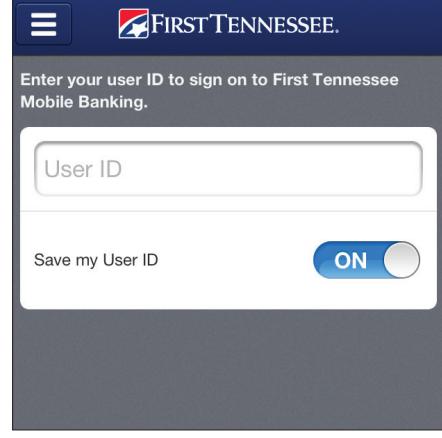

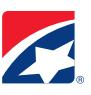

## Mobile Text Banking

Send the following text commands to 46379 to do your banking.

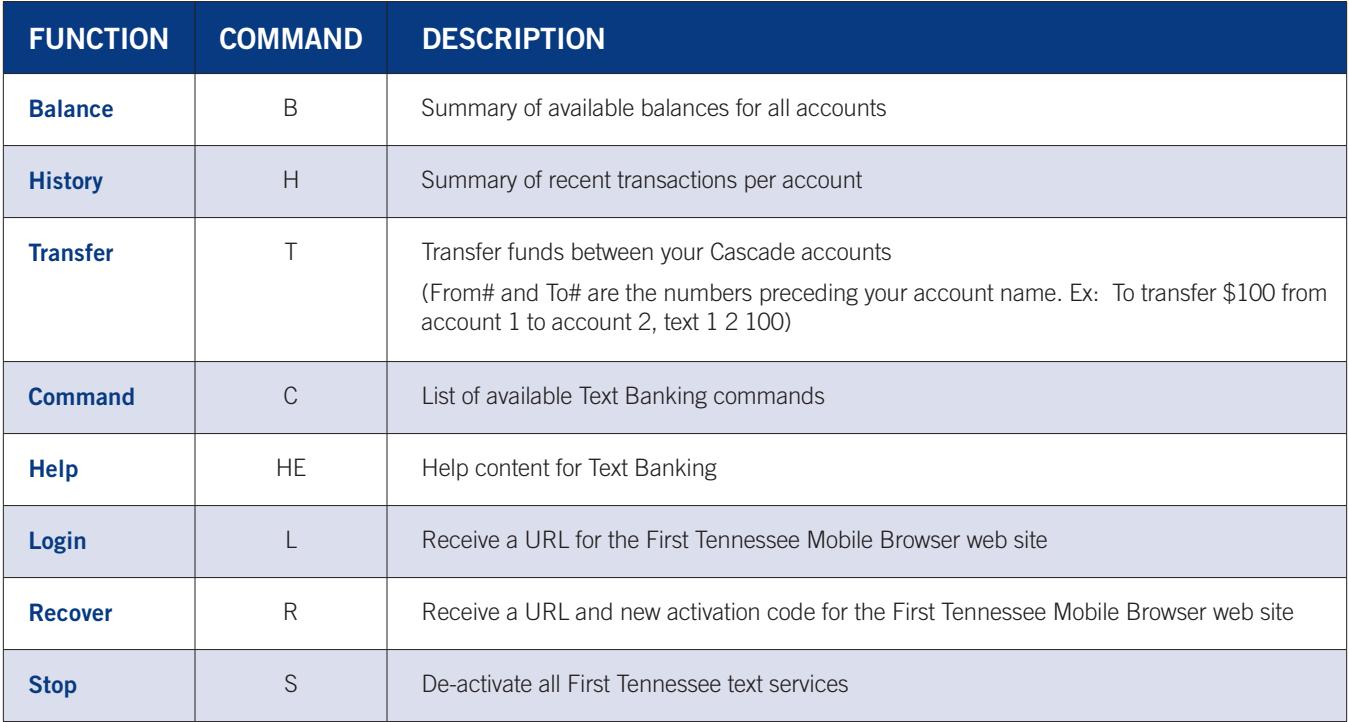

**NOTE**: You can check for additional available commands by activating your phone and sending C to 46379.

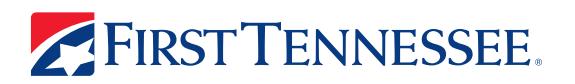